# **PROGRAMACIÓN SCRATCH**

- 1. FUNCIONAMIENTO DE UN PROGRAMA
- 2. EVENTOS
- 3. SISTEMA DE COORDENADAS
- 4. VARIABLES
- 5. SENTENCIAS DE CONTROL DEL PROGRAMA
- 6. COMANDOS SIMPLES
- 7. EJERCICIOS

#### **1.- FUNCIONAMIENTO DEL PROGRAMA**

Las instrucciones, órdenes o comandos del programa se ejecutan de forma secuencial y ordenada: primero la primera, luego la segunda, …. De forma que aparecen unas después de otras en las líneas de código de nuestro programa.

## **2.- EVENTOS**

Los eventos son sucesos que aparecen en el programa de repente. Normalmente se usan para iniciar otros comandos o acciones. El más usado es el "evento de inicio de programa" que suele ser hacer click en la banderita.

Otros eventos pueden ser: doble click de ratón, presionar una tecla, se ha acabado el tiempo …

La detección de objetos en scratch se hace mediante el evento de **"detección de color"** del enemigo que está en la sección "sensores"

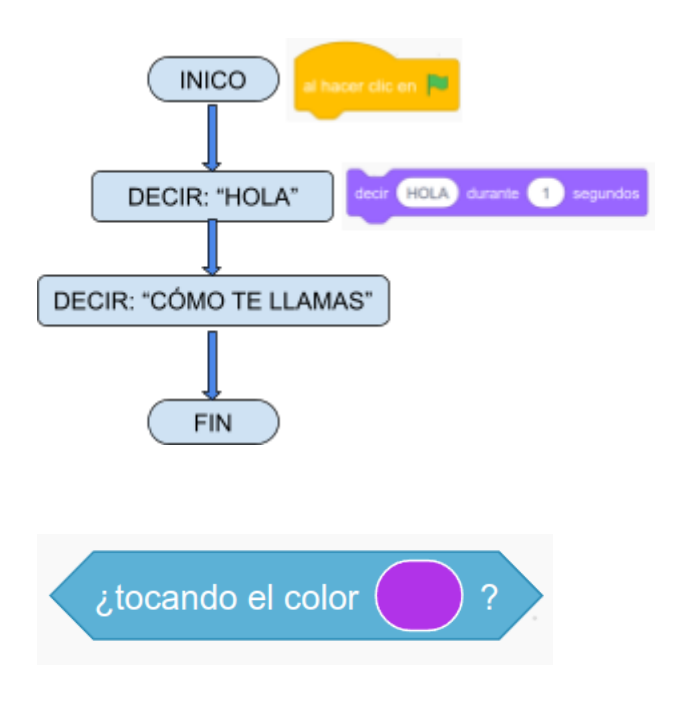

# **3. SISTEMA DE COORDENADAS**

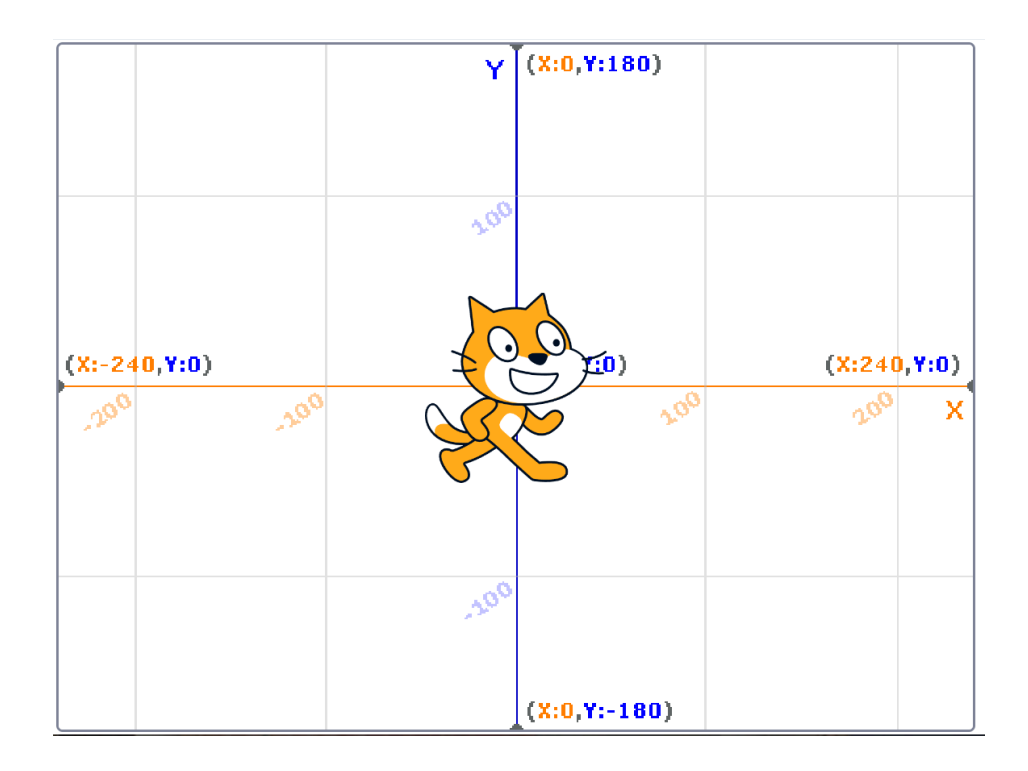

Para posicionar los diferentes actores y jugadores del programa se emplea un sistema de coordenadas cartesianos, que consta de dos ejes

- $\bullet$  Eje horizontal  $\rightarrow$  eje X
- $\bullet$  Eje vertical  $\rightarrow$  eje Y

Ambos ejes tiene su origen en el centro de la pantalla

## **4. VARIABLES**

Una variable es una caja de zapatos donde podemos guardar datos. La caja debe de tener el **nombre** puesto obligatoriamente.

Usamos la caja para guardar datos. Podemos sacar dichos datos y meter otros diferentes. Por eso se llaman variables, porque su contenido puede variar.

Si hacemos un texto de bienvenida:

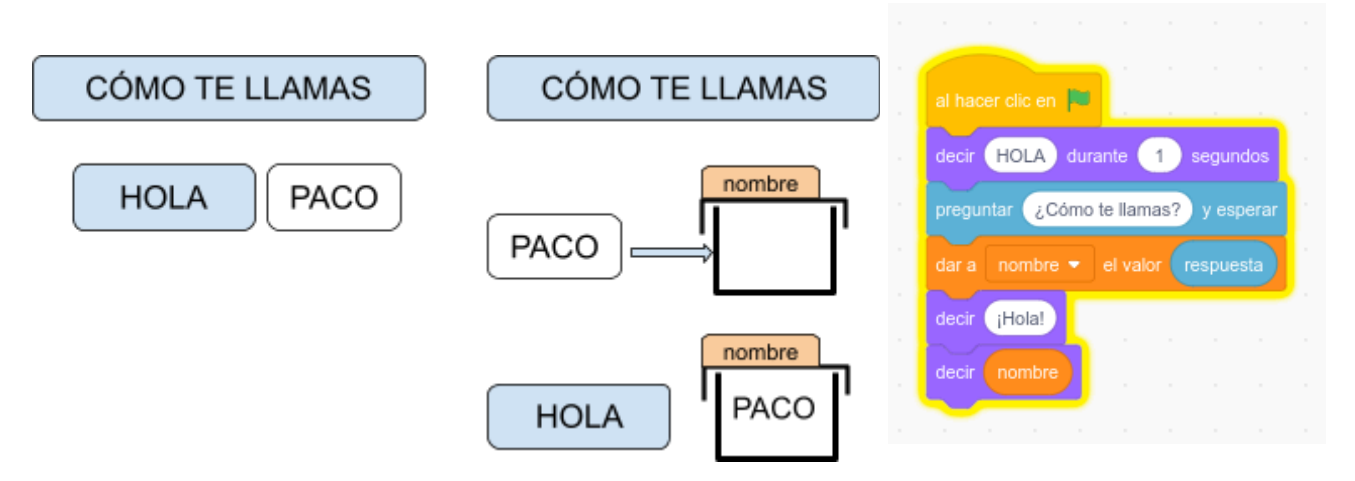

Si hacemos una calculadora:

 $7 + 5$ 

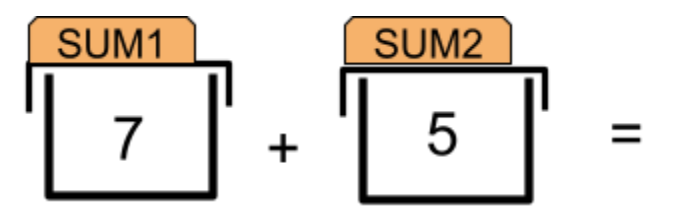

# **5. SENTENCIAS DE CONTROL PROGRAMA**

Se utilizan para llevar el sentido de ejecución del programa por un camino u otro.

#### **A. De condición**

Si se cumple una condición, el programa sigue un camino y si no la cumple va por otro

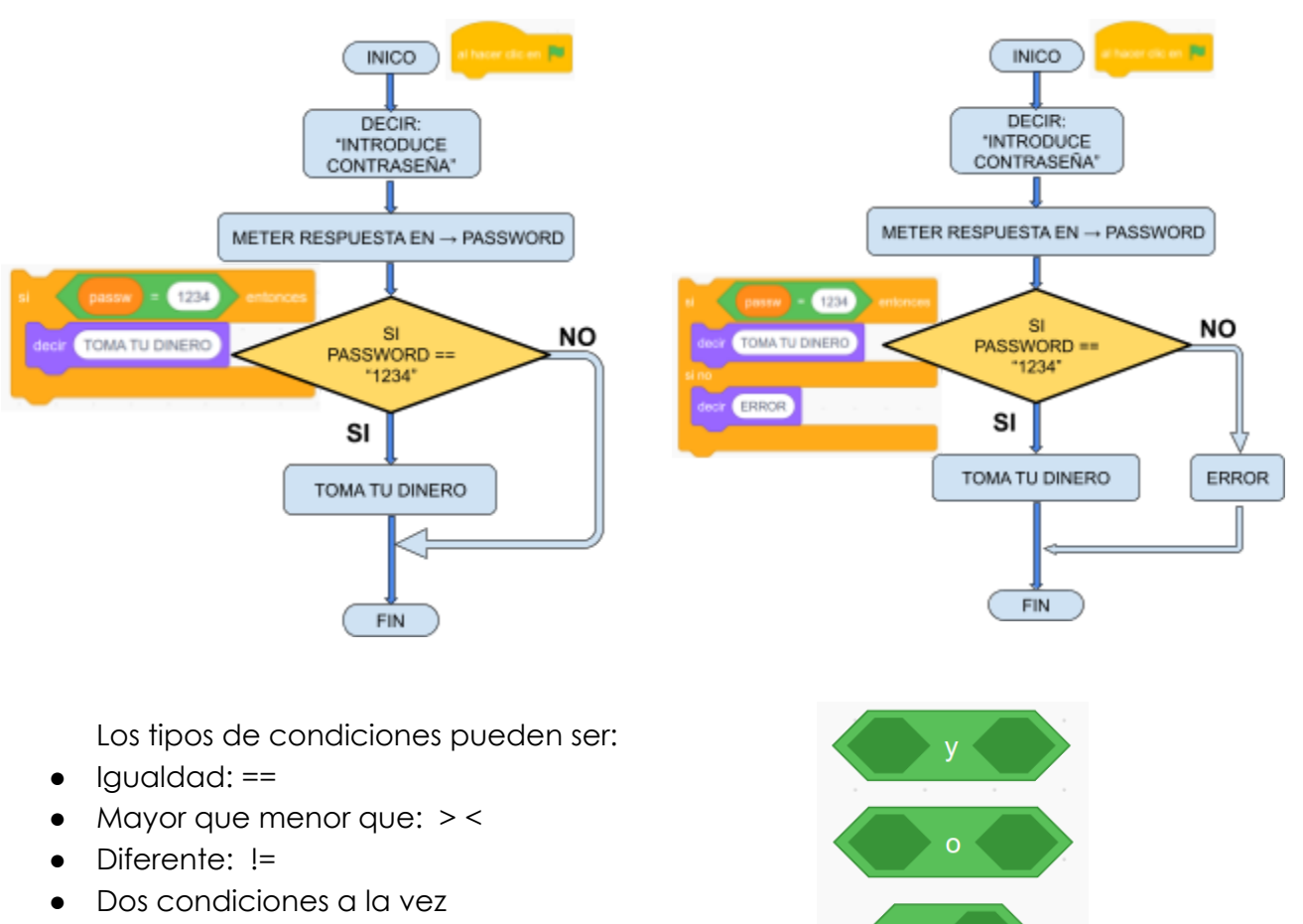

● O una condición o la otra

no

#### **B. De repetir**

Se repite un comando o conjunto de comandos mientras se da una condición. Muchas veces la condición es repetir un número de veces

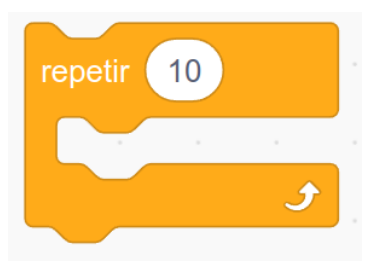

## **6. COMANDOS SIMPLES**

#### **7. EJERCICIOS**

- A. PROGRAMA UNA CALCULADORA
	- a. Pida primer sumando y lo guarde en la variable sum1
	- b. Pida el segundo sumando y lo guarde en la variable sum2
	- c. Diga: "el resultado es:" \_\_\_\_\_
- B. PROGRAMA LA APERTURA DE CAJA FUERTE
- C. PROGRAMA UN JUEGO DE PELOTA QUE REBOTA EN PARED